## **Com accedir als productes assignats**

A continuació, es detalla el procès per accedir als [productes](http://wiki.itec.cat/doku.php?id=ca:tcqi:tcqi_modulos:administracion-usuarios-productos:producto) que tingui assignat un usuari:

- 1. Accedeix a la pàgina web del ITEC: <http://itec.es>
- 2. Pulsa la icona  $\mathbb{Z}$  que està a la cantonada superior dreta.
- 3. Introdueix el teu e-mail i contrasenya i prem el botó **ENTRAR**.

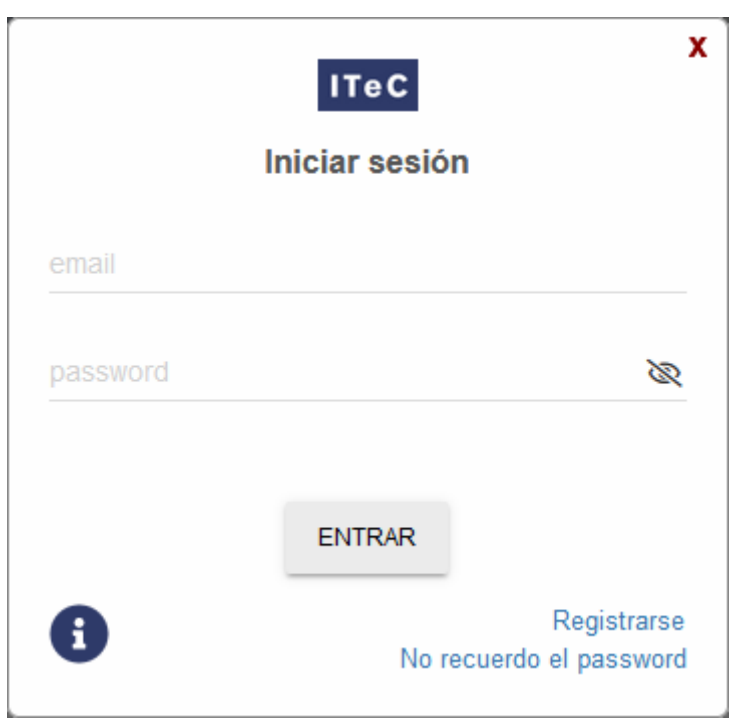

- 1. Prem la icona  $\geq$  (el color verd indica que has iniciat la sessió) per desplegar el menú amb les diferents opcions:  $\pmb{\times}$
- 2. Prem en **Productes**.
- 3. Accediràs al llistat de productes que el teu usuari té assginat:
- 4. Prem la icona  $\Box$  que correspongui al producte que vols utilizar.

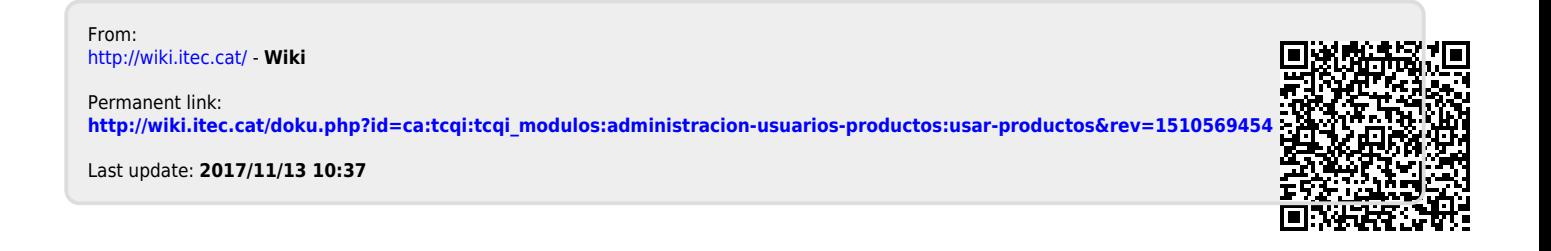